## **SDS Inventory Manager in use How can I share a link to an SDS?**

With SDS Manager, a URL to a SDS PDF can be shared easily in your organization and to the public.

- First, open 'All my SDSs' or 'Manage SDS Library' page.
- Then, click the icon 'Share PDF' in the Actions column. The URL to the SDS PDF will be copied to your clipboard:

Actions

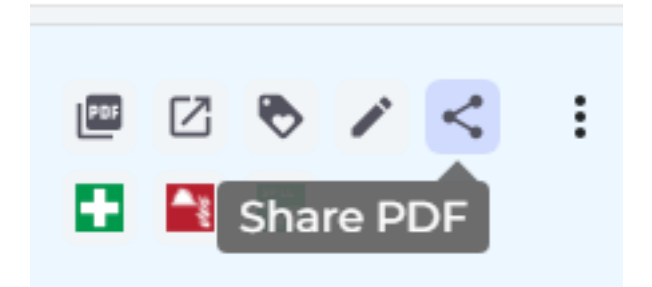

Unique solution ID: #1040 Author: n/a Last update: 2023-12-29 16:28